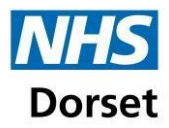

## **Accessing the Continuous Glucose Monitoring (CGM) SystmOne Protocol**

- Open the patient record and type "CGM" into the search bar at the bottom.
- Launch "CGM NHS Dorset phase 2" protocol.
- You can then code the reason and select whether CGM was approved or denied. It will then drop off your search, if re-run the following day.

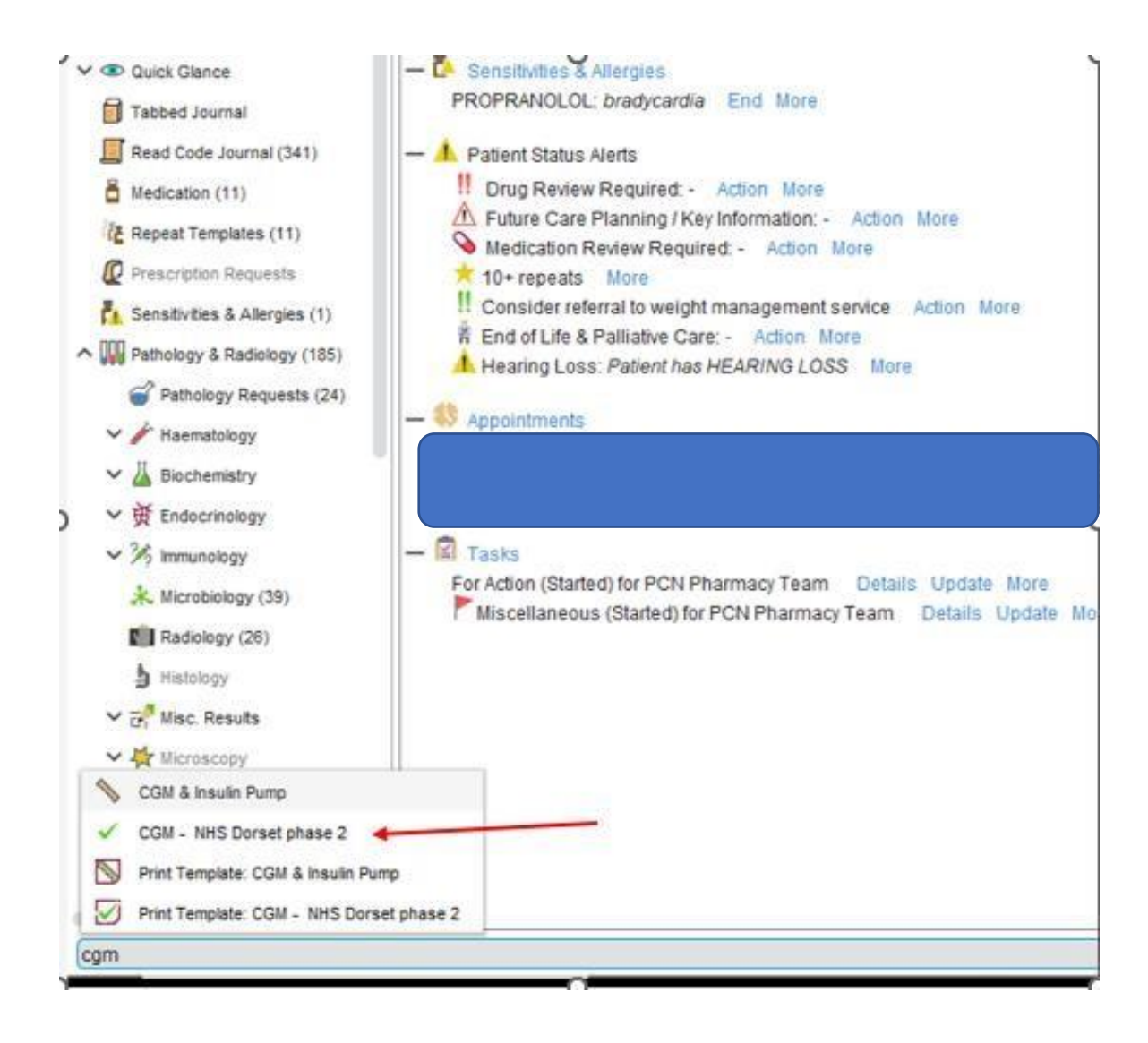